# The lualinalg Package

Chetan Shirore and Ajit Kumar

February 14, 2023

### 1 Introduction

The lualinalg package is developed to perform operations on vectors and matrices defined over the field of real or complex numbers inside LaTeX documents. It provides flexible ways for defining and displaying vectors and matrices. No particular environment of LaTeX is required to use commands in the package. The package is written in Lua, and tex file is to be compiled with the LuaLaTeX engine. The time required for calculations is not an issue while compiling with LuaLaTeX. There is no need to install Lua on the user's system as TeX distributions (TeXLive or MikTeX) come bundled with LuaLaTeX. It may also save users' efforts to copy vectors and matrices from other software (which may not be in latex-compatible format) and to use them in a tex file. The vectors and matrices of reasonable size can be handled with ease. The package can be modified or extended by writing custom Lua programs (Section [5\)](#page-17-0).

### 2 Installation and License

The installation of the lualinalg package is similar to the plain latex package, where the .sty file is in the LaTeX directory of the texmf tree. The package can be included with \usepackage{lualinalg} command in the preamble of the LaTeX document.

The lualinalg package is released under the LaTeX Project Public License v1.3c or later. The complete license text is available at <http://www.latex-project.org/lppl.txt>. It is developed in Lua. Lua is available as a certified open-source software. Its license is simple and liberal, which is compatible with GPL. The package makes use of complex.lua file which is available on [https://github.com/davidm/](https://github.com/davidm/lua-matrix/blob/master/lua/complex.lua) [lua-matrix/blob/master/lua/complex.lua](https://github.com/davidm/lua-matrix/blob/master/lua/complex.lua). It is available under the same licensing as that of Lua. The package also loads the [luamaths](https://ctan.org/pkg/luamaths) package, which is available under the LaTeX Project Public License v1.3c or later. This package is loaded to use the standard mathematical functions and for computations on real numbers while performing operations on vectors and matrices.

## 3 Defining vectors and performing operations on vectors

#### 3.1 Defining Vectors

Vectors are defined with the \vectornew command.

```
\vectorNew{vector name}{coordinates}
```
This command has two compulsory arguments: vector name and coordinates. Coordinates of vectors are enclosed in curly braces. A comma separates coordinates. The complex numbers are to be enclosed in single or double quotes inside the complex() function. The following are a few valid ways of defining vectors.

```
\vectorNew{v1}{{1,2,3,4,5,6}}
\vectorNew{v2}{{3,6,complex('6+6i')}}
```
The standard vector of dimension n with  $i^{th}$  coordinate 1 can be produced by using the following command.

\vectorNew{e}{n,'e',i}

For example, the following commands

\vectorNew{e\_1}{3,'e',1}  $\verb|((e_1=\\left(\verb|vectorPrint{e}\right))|)$ 

output to  $e_1 = (1.0, 0.0, 0.0)$ .

### 3.2 Commands for operations on vectors

Table [1](#page-3-0) lists commands for operations on vectors.

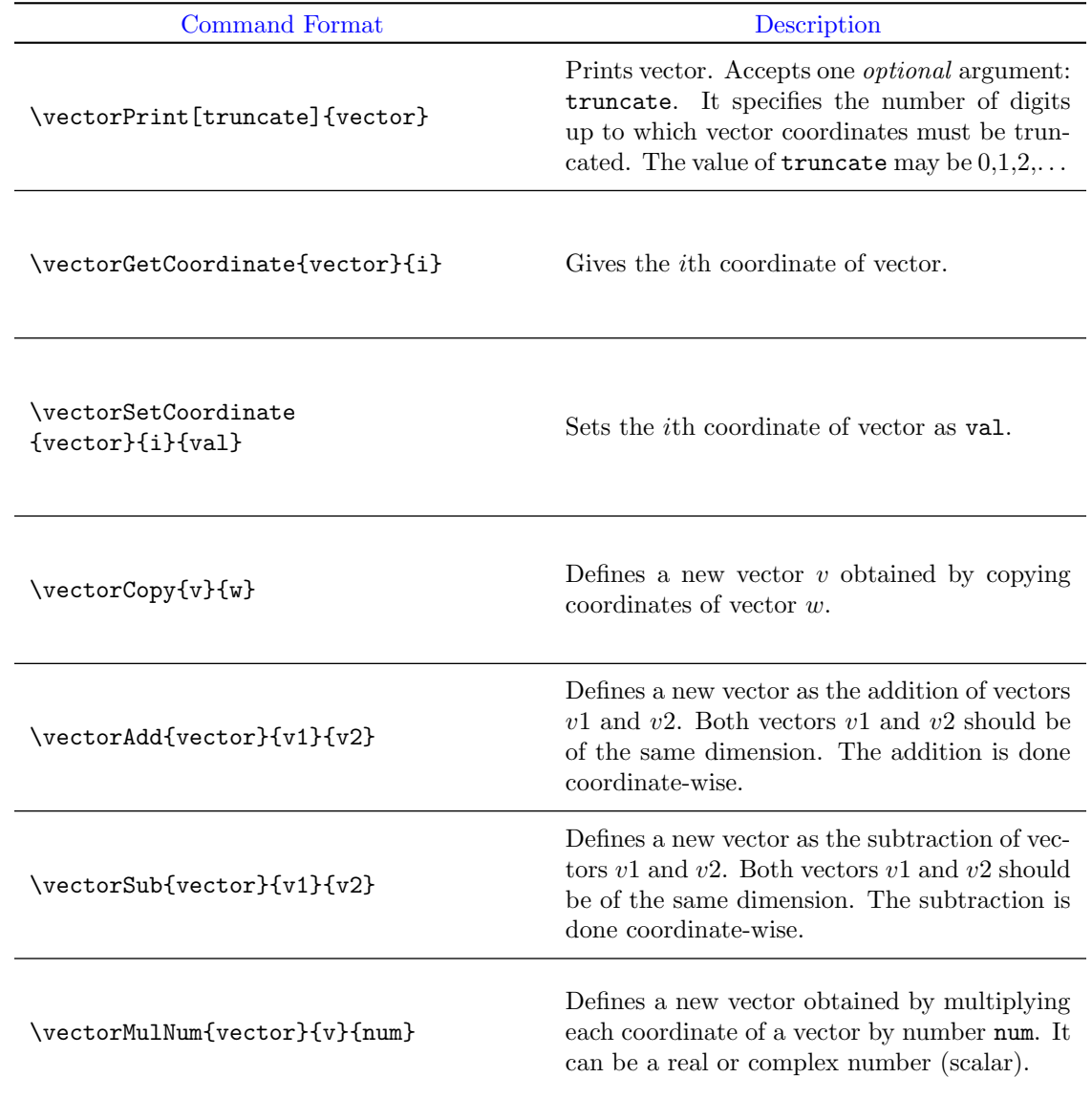

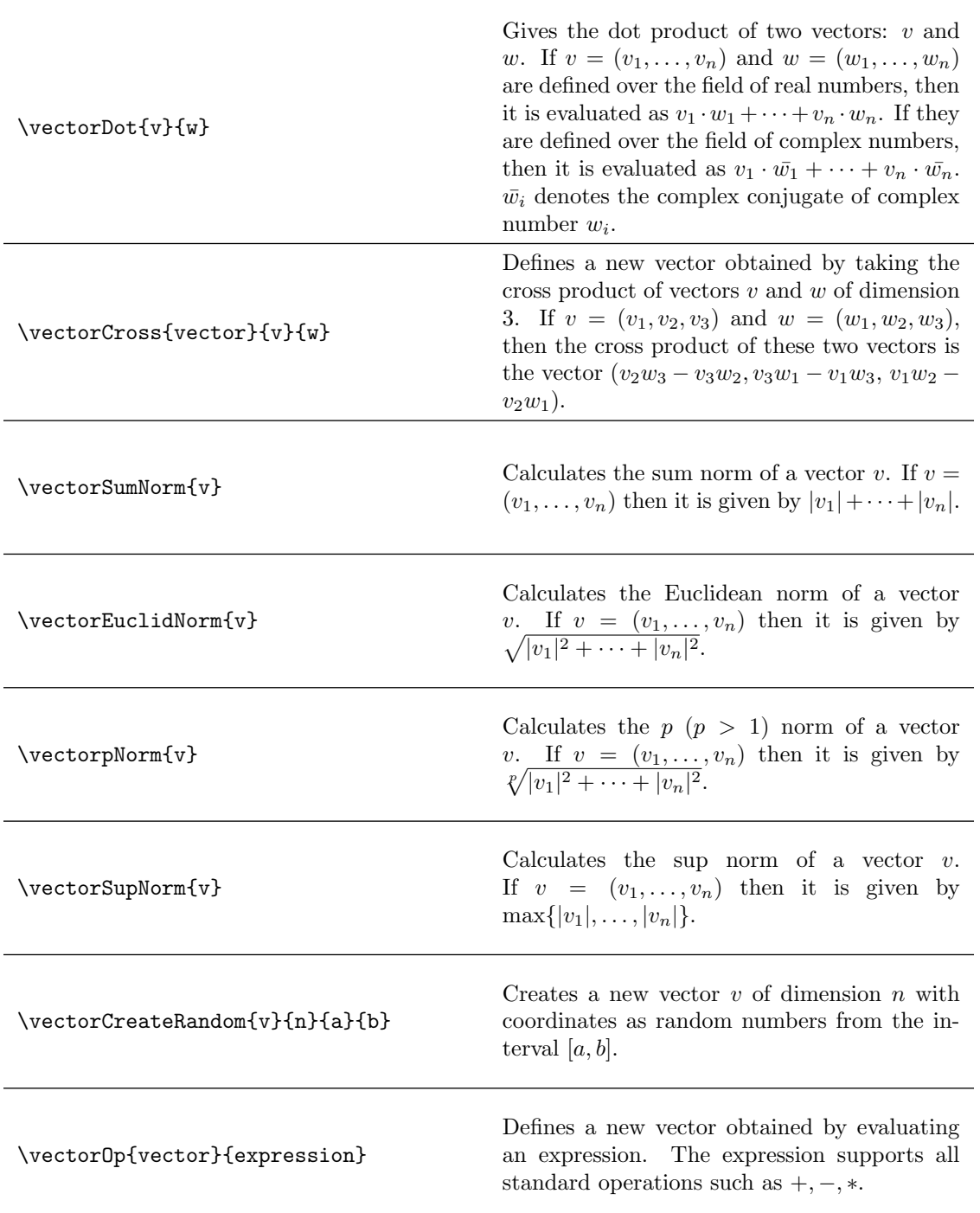

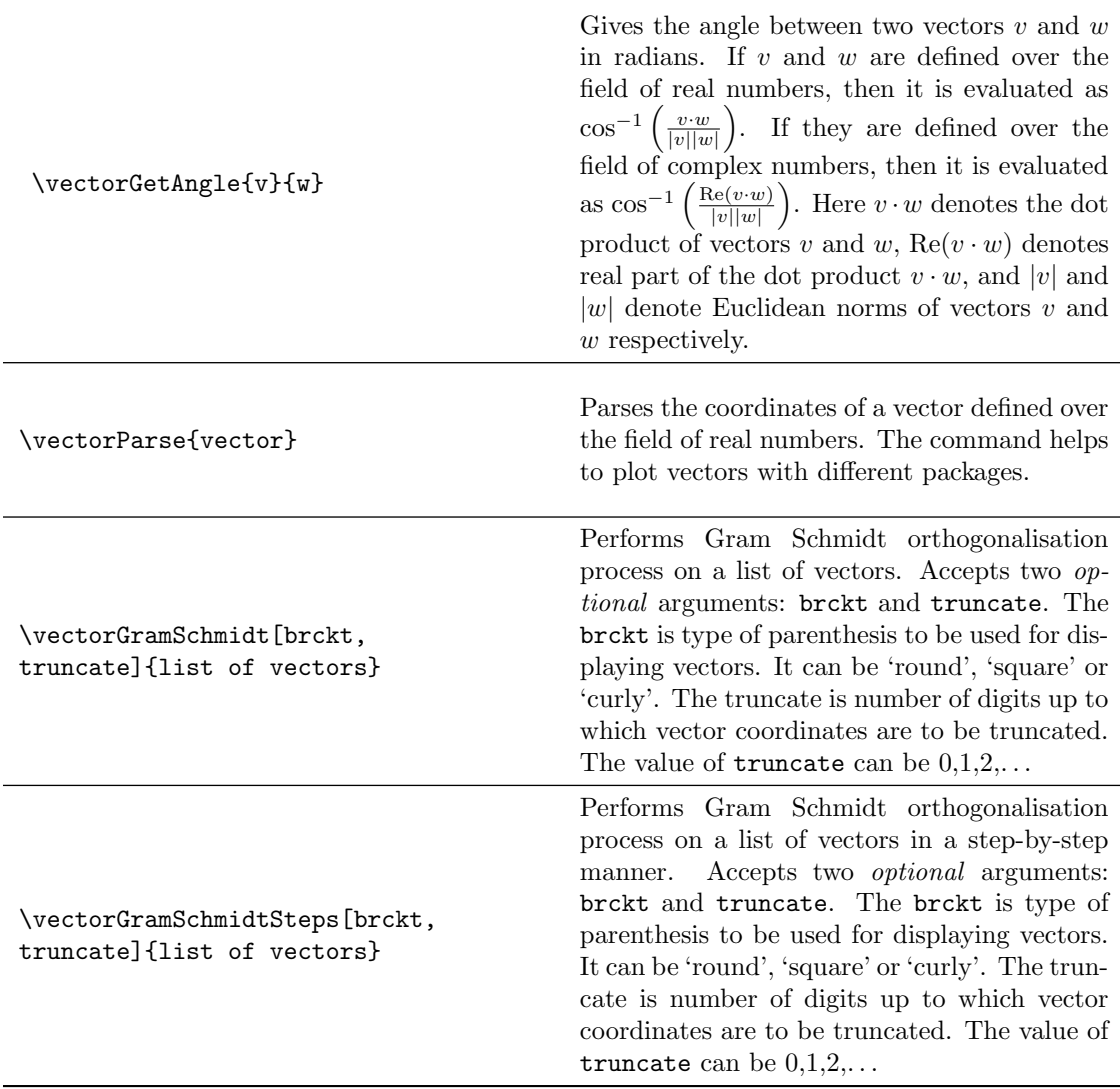

<span id="page-3-0"></span>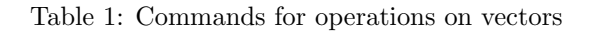

### 3.3 Illustrations of commands for operations on vectors

The following commands define vectors  $v, w, x$ , and  $y$ .

```
\vectorNew{v}{{1,2,complex('3+3i')}}
\vectorNew{w}{{3,6,complex('6+6i')}}
\vectorNew{x}{{1.12345678,6,complex('6+6i')}}
\vectorNew{y}{{1,2,3}}
```
Table [2](#page-4-0) illustrates various operations on vectors  $v, w, x$  and  $y$ .

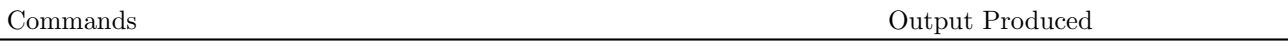

```
\U{v=\left(\text{vectorPrint}\right)}\)\U{w=\left(\text{vectorPrint{w}\right)}\right)
```
 $v = (1.0, 2.0, 3.0 + 3.0i)$ 

|                                                                                                    | $w = (3.0, 6.0, 6.0 + 6.0i)$                          |
|----------------------------------------------------------------------------------------------------|-------------------------------------------------------|
| \(x=\left(\vectorPrint<br>$[truncated=3]{x}\right)\)$                                                                      | $x = (1.123, 6.0, 6.0 + 6.0i)$                        |
| third coordinate of vector<br>$\setminus (v = \text{vectorGetCoordinate}\{v\}\{3\})$                                       | third coordinate of vector $v = 3 + 3i$               |
| $\{(y = \text{vectorCopy}\{y\}\{w\})\}$<br>\(\left(\vectorPrint{y}\right)\)                                                | $y = (3.0, 6.0, 6.0 + 6.0i)$                          |
| new third coordinate of vector<br>$\setminus$ (y = \vectorSetCoordinate{y}{3}{9.3}\)<br>\(y=\left(\vectorPrint{y}\right)\) | new third coordinate of vector $y = 9.3$              |
|                                                                                                    | $y = (3.0, 6.0, 9.3)$                                 |
| \vectorAdd{v1}{v}{w}<br>$\Upsilon = v+w = \left(\text{vectorPrint{v1}\right)}\right)$                                      | $v1 = v + w = (4.0, 8.0, 9.0 + 9.0i)$                 |
| \vectorSub{v2}{v}{w}<br>$\Upsilon$ = v-w =\left(\vectorPrint{v2}\right)\)                                                  | $v2 = v - w = (-2.0, -4.0, -3.0 - 3.0i)$              |
| \vectorMulNum{v3}{v}{complex('3+i')}<br>$\v{v3 = 3v =\left(\vectorPrint{v3}\right)}\)$                                     | $v3 = 3v = (3.0 + i, 6.0 + 2.0i, 6.0 + 12.0i)$        |
| $\text{vectorDot}\{v\}$<br>$\Upsilon(v \cdot w = \vectorDot{v}_{w}\))$                                                     | $v \cdot w = 51$                                      |
| $\text{vectorCross}\{v4\}\{v\}\{w\}$<br>\(v \times w =\left(\vectorPrint{v4}\right)\)                                      | $v \times w = (-6.0 - 6.0i, 3.0 + 3.0i, 0.0)$         |
| Sum norm of a vector $\v v = \text{vectorSumNorm{v}}$                                                                      | Sum norm of a vector $v = 7.2426406871193$            |
| Euclidean norm of a vector<br>$\setminus (v = \setminus vectorEuclidNorm\{v\})$                                            | Euclidean norm of a vector $v = 4.7958315233127$      |
| p norm of a vector $\varepsilon \$ = \vectorpNorm{v}{3}\)                                                                  | p norm of a vector $v = 4.4031577258332$              |
| Sup norm of a vector $\(v = \vector SupNorm\{v\})$                                                                         | Sup norm of a vector $v = 4.2426406871193$            |
| \vectorCreateRandom{v5}{3}{9}{90}<br>\(v5 =\left(\vectorPrint{v5}\right)\)                                                 | $v5 = (18.290405, 23.356018, 49.966278)$              |
| \vector0p{v6}{v+w-2*v}<br>\(v6 =\left(\vectorPrint{v7}\right)\)                                                            | $v6 = (2.0, 4.0, 27.0 + 27.0i)$                       |
| angle between vector $\langle v \rangle$ and $\langle w \rangle$ is<br>\(\vectorGetAngle{v}{w}\).                          | angle between vector $v$ and $w$ is 0.32823410158508. |
| \vectorParse{y}                                                                                                    | (1, 2, 3)                                             |

Table 2: Illustration of commands for operations on vectors

<span id="page-4-0"></span>The package has commands for performing Gram Schmidt Orthogonalisation process. It can also produce the computations in a step-by step manner.

```
Listing 1: Gram Schmidt Orthogonalisation process in the lualinalgpackage
\vectorNew{v1}{{1,2,3}}
\vectorNew{v2}{{4,5,6}}
\vectorNew{v3}{{7,8,90}}
\[v1=\left(\vectorPrint{v1}\right)\]
\[v2=\left(\vectorPrint{v2}\right)\]
\[v3=\left(\vectorPrint{v3}\right)\]
Gram Schmidt on \setminus (v1, v2, v3\setminus):
    \vectorGramSchmidt[brckt=round,truncate=3]{{'v1','v2','v3'}}
\vectorGramSchmidtSteps[brckt=round,truncate=3]{{'v1','v2','v3'}}
```
Listing [1](#page-5-0) outputs the following.

 $v1 = (1, 2, 3)$  $v2 = (4, 5, 6)$  $v3 = (7, 8, 90)$ 

Gram Schmidt on  $v1, v2, v3$ : (0.267, 0.535, 0.802), (0.873, 0.218, −0.436), (0.408, −0.816, 0.408)

Take given vectors as  $v_1, \ldots, v_3$  in order. Step 1:

$$
u_1 = v_1 = (1.0, 2.0, 3.0)
$$

$$
e_1 = \frac{u_1}{||u_1||} = (0.267, 0.535, 0.802)
$$

Step 2:

$$
u_2 = v_2 - \sum_{j=1}^{1} \text{proj}_{u_j}(v_2) = (1.714, 0.429, -0.857)
$$

$$
e_2 = \frac{u_2}{||u_2||} = (0.873, 0.218, -0.436)
$$

Step 3:

$$
u_3 = v_3 - \sum_{j=1}^{2} \text{proj}_{u_j}(v_3) = (13.5, -27.0, 13.5)
$$

$$
e_3 = \frac{u_3}{||u_3||} = (0.408, -0.816, 0.408)
$$

In addition to \mathRound, the command complexRound is also available. It has the following syntax.

\complexRound{complex number}{number of decimal places}

This command has two compulsory arguments. The complex number and number of decimal places to which number should be rounded off. For example, \complexRound{3.3333666+6.777666i}{3} outputs to 3.333 + 6.778i. This command can be nested with other commands in the package.

#### 3.4 Plotting vectors

The lualinalg package can be used with other packages that have facility to plot vectors defined over the field of real numbers in 2 or 3 dimensions. Listing [2](#page-6-0) illustrates plotting of vectors in 2-D plane by using lualinalg and tikz package.

Listing 2: Plotting vectors in 2-dimensions with the lualinalg and tikz packages

```
\begin{document}
\tdplotsetmaincoords{0}{0}
\begin{tikzpicture}[scale=1,
   tdplot_main_coords,
   axis/.style={->,blue,thick},
   vector/.style={-stealth,red,very thick},
   vector guide/.style={dashed,red,thick}]
\vectorNew{o}{{0,0}}
\vectorNew{e1}{{4,0}}
\vectorNew{e2}{{0,4}}
\vectorNew{f}{{2,1}}
\vectorNew{g}{{1,2}}
% Axes
\draw [axis] \vectorParse{o}-- \vectorParse{e1} node [below left] {$x$};
\draw [axis] \vectorParse{o}-- \vectorParse{e2} node [right] {$y$};
% Plotting Vectors
\draw [vector] \vectorParse{o} --\vectorParse{f};
\draw [vector] \vectorParse{o} --\vectorParse{g};
\vectorOp{h}{f+g}
\draw [vector] \vectorParse{o} --\vectorParse{h};
\draw [vector,dashed,black] \vectorParse{f} --\vectorParse{h};
\draw [vector,dashed,black] \vectorParse{g} --\vectorParse{h};
% Labels
\node [below right] at \vectorParse{f} {$f$};
\node [above left] at \vectorParse{g} {$g$};
\node [above left] at \vectorParse{h} {$f+g$};
\draw[vector guide, black] \vectorParse{h} -- (\vectorGetCoordinate{h}{1},0) node
     [below] {\$x=\vectorGetCoordinate{h}{1}}\;
 \draw[vector guide, black] \vectorParse{h} -- (0,\vectorGetCoordinate{h}{2}) node
      [left] {\$y=\vectorGetCoordinate\{h\}{2}\}$;\end{tikzpicture}
\end{document}
```
Listing [2](#page-6-0) produces figure [1.](#page-7-0) Listing [3](#page-6-1) illustrates plotting of vectors in 3-D plane by using lualinalg and tikz package.

Listing 3: Plotting vectors in 3-dimensions with the lualinalg and tikz packages

```
\documentclass{article}
\usepackage{tikz,tikz-3dplot,lualinalg}
\begin{document}
\tdplotsetmaincoords{60}{120}
\begin{tikzpicture}[scale=1,
   tdplot_main_coords,
   axis/.style={->,blue,thick},
   vector/.style={-stealth,red,very thick},
   vector guide/.style={dashed,red,thick}]
```
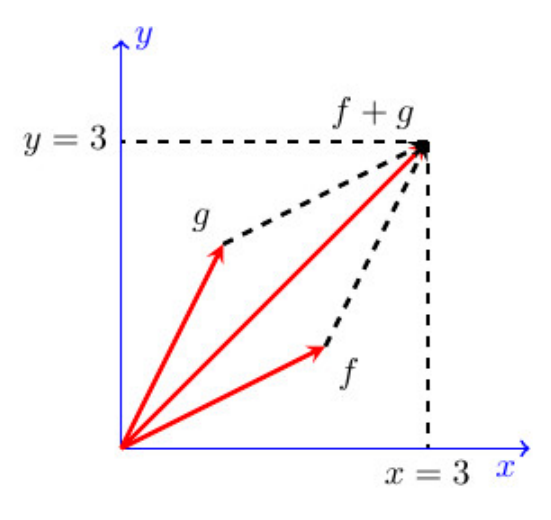

<span id="page-7-0"></span>Figure 1: Plotting of 3-D Vectors with lualinalg and tikz packages

```
\vectorNew{o}{{0,0,0}}
\vectorNew{e1}{{3,0,0}}
\vectorNew{e2}{{0,5,0}}
\vectorNew{e3}{{0,0,4}}
\vectorNew{f}{{2,2,0}}
\vectorNew{g}{{-1,2,2}}
% Axes
\draw [axis] \vectorParse{o}-- \vectorParse{e1} node [below left] {$x$};
\draw [axis] \vectorParse{o}-- \vectorParse{e2} node [right] {$y$};
\draw [axis] \vectorParse{o}-- \vectorParse{e3} node [above] {$z$};
% Plotting Vectors
\draw [vector] \vectorParse{o} --\vectorParse{f};
\draw [vector] \vectorParse{o} --\vectorParse{g};
\vectorOp{h}{f+g}
\draw [vector] \vectorParse{o} --\vectorParse{h};
% Labels
\node [below right] at \vectorParse{f} {$f$};
\node [above left] at \vectorParse{g} {$g$};
\node [right] at \vectorParse{h} {$f+g$};
\draw[vector guide, black] \vectorParse{h} -- (\vectorGetCoordinate{h}{1},0,0) node
     [left] {$x=\vectorGetCoordinate{h}{1}$};
 \draw[vector guide, black] \vectorParse{h} -- (0,\vectorGetCoordinate{h}{2},0) node
      [below] {\$y=\vectorGetCoordinate\{h\}{2}\}$;\draw[vector guide, black] \vectorParse{h} -- (0,0,\vectorGetCoordinate{h}{3}) node
      [left] {\$z=\v{vectorGetCoordinate\{h\}}_{3}}\;
\end{tikzpicture}
\end{document}
```
Listing [3](#page-6-1) produces figure [2.](#page-8-0)

## 4 Defining matrices and operations on matrices

Matrices are defined with the \matrixNew command.

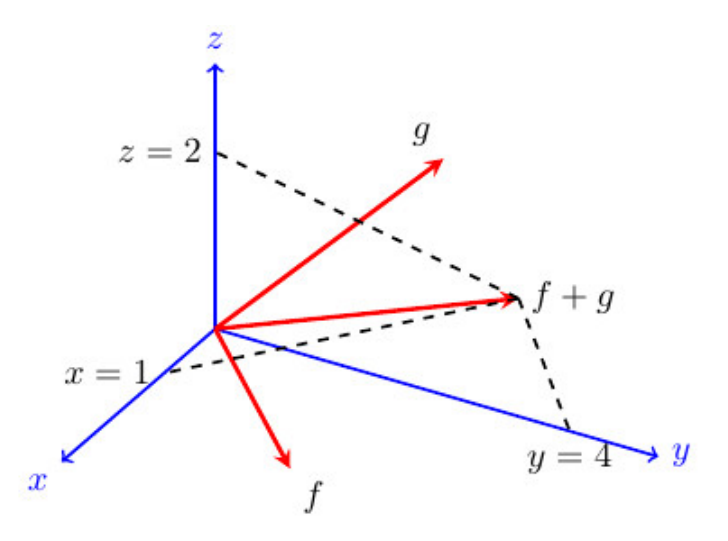

<span id="page-8-0"></span>Figure 2: Plotting of Vectors with lualinalg and tikz packages

\matrixNew{matrix name}{row entries}

This command has two compulsory arguments: matrix name and row entries. Each row of the matrix is enclosed in curly brackets. A comma separates numbers in rows. Rows are also separated by a comma. The whole matrix is then enclosed in curly brackets. The complex numbers are to be enclosed in single or double quotes inside the parenthesis of the complex() function. The following are a few valid ways of defining matrices.

```
\def\n{{{1,2,3},{4,5,6},{7,8,complex('9+3i')}}}
\def\s{{{1,2,3},{4,5,6},{7,8,10}}}
\matrixNew{m}{\n}
\matrixNew{n}{\s}
% an alternative way
\matrixNew{m}{{{1,2,3},{4,5,6},{7,8,complex('9+3i')}}}
\matrixNew{n}{{{1,2,3},{4,5,6},{7,8,10}}}
```
The identity matrix can be defined as well by using the \matrixNew command. For example, the following commands

\matrixNew{mtx}{3,'I'}  $I = \langle \mathcal{matrix}$ 

output to

$$
I = \begin{bmatrix} 1.0 & 0.0 & 0.0 \\ 0.0 & 1.0 & 0.0 \\ 0.0 & 0.0 & 1.0 \end{bmatrix}
$$

#### 4.1 Commands for operations on matrices

Table [3](#page-13-0) lists all commands for operations on matrices in the lualinalg package.

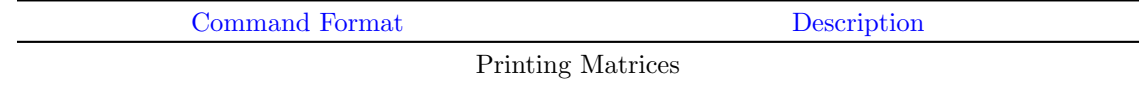

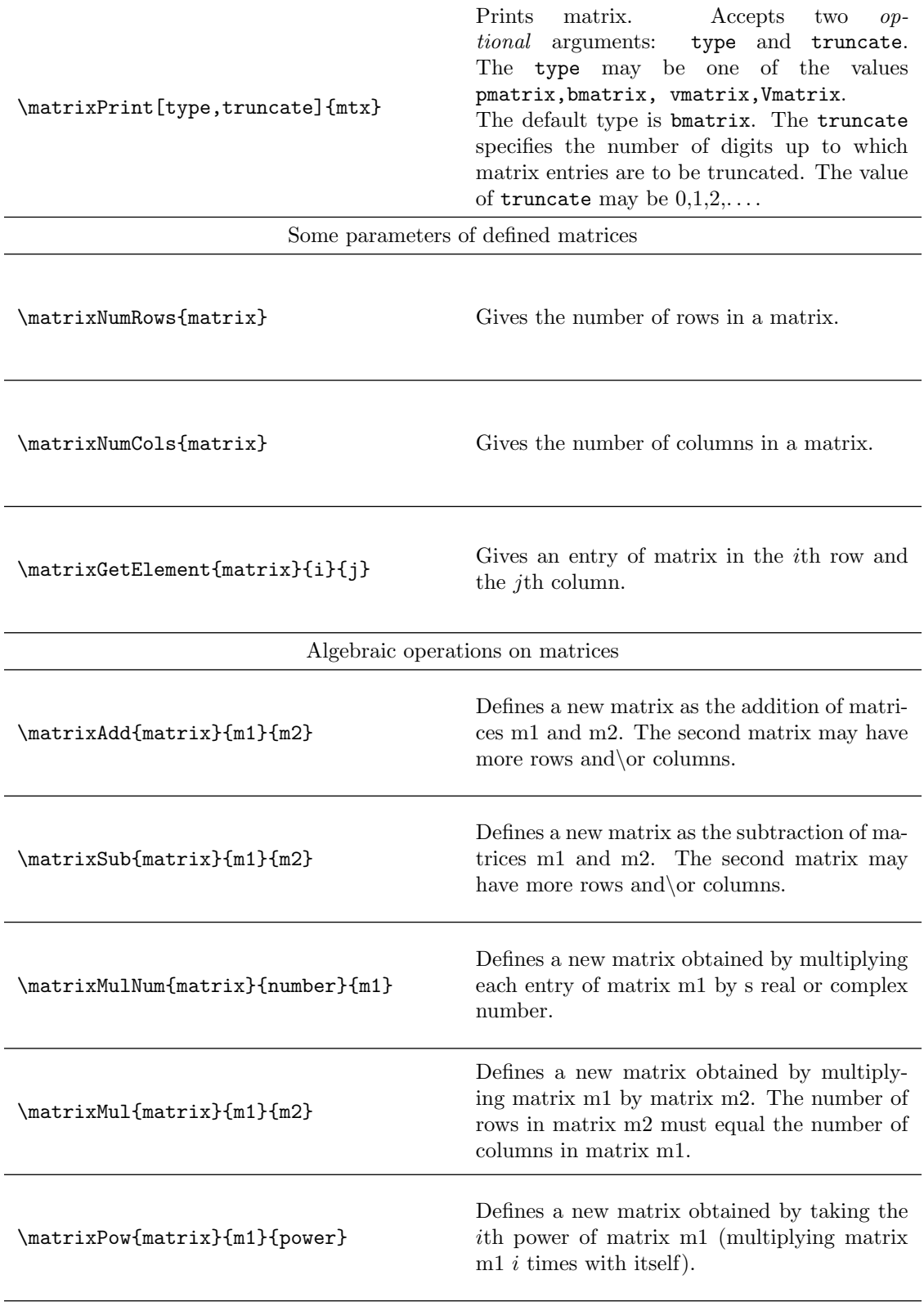

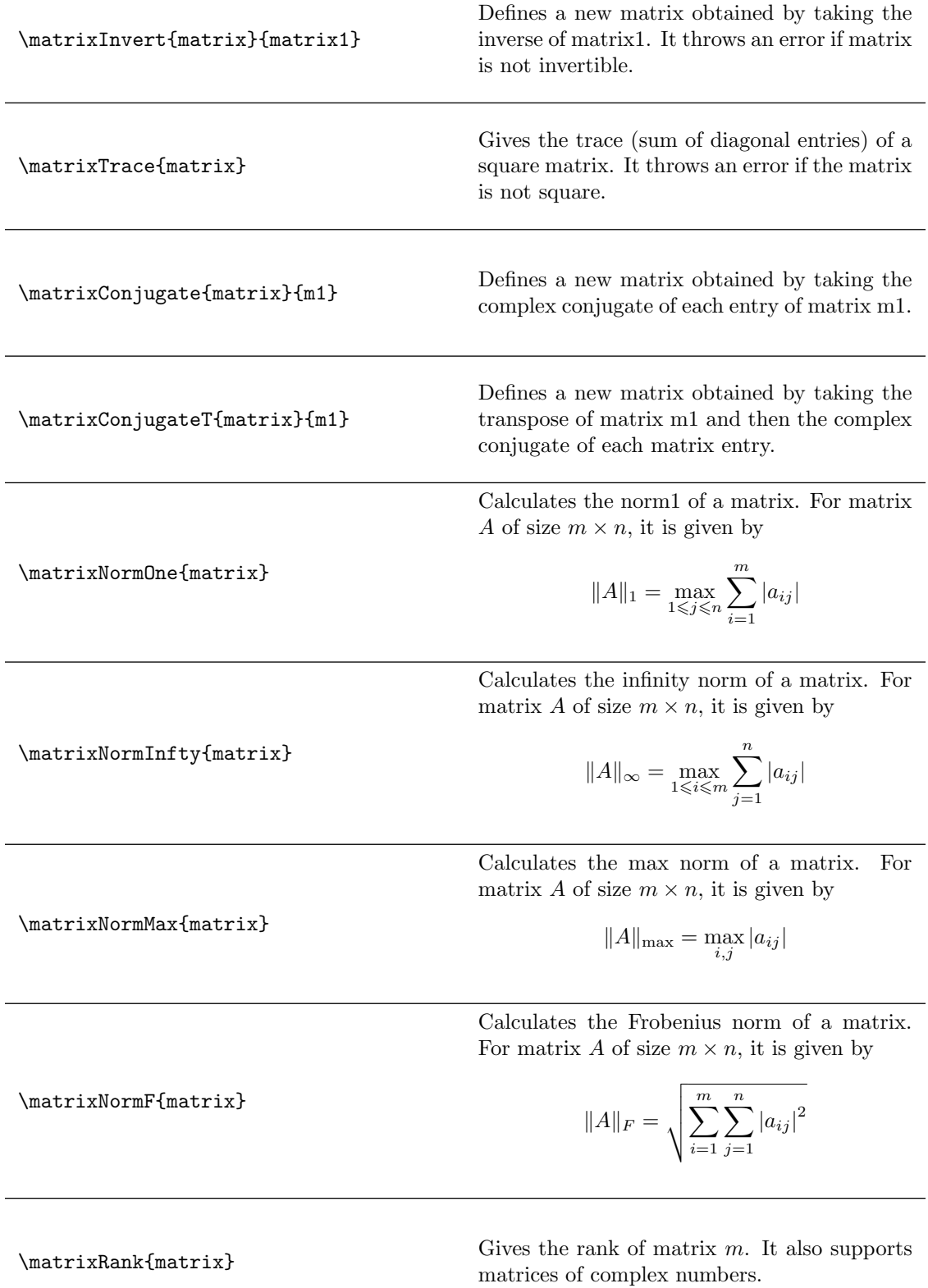

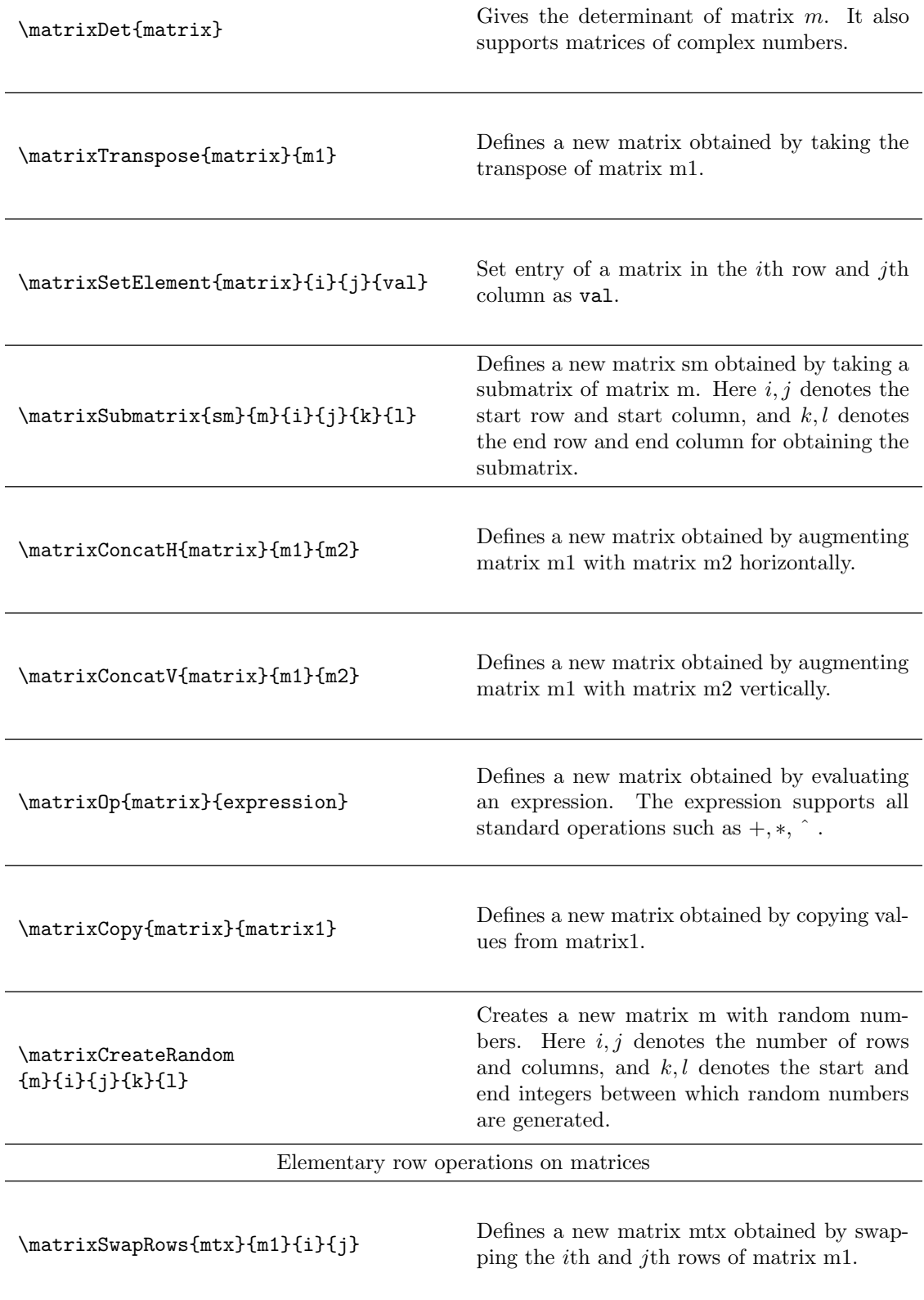

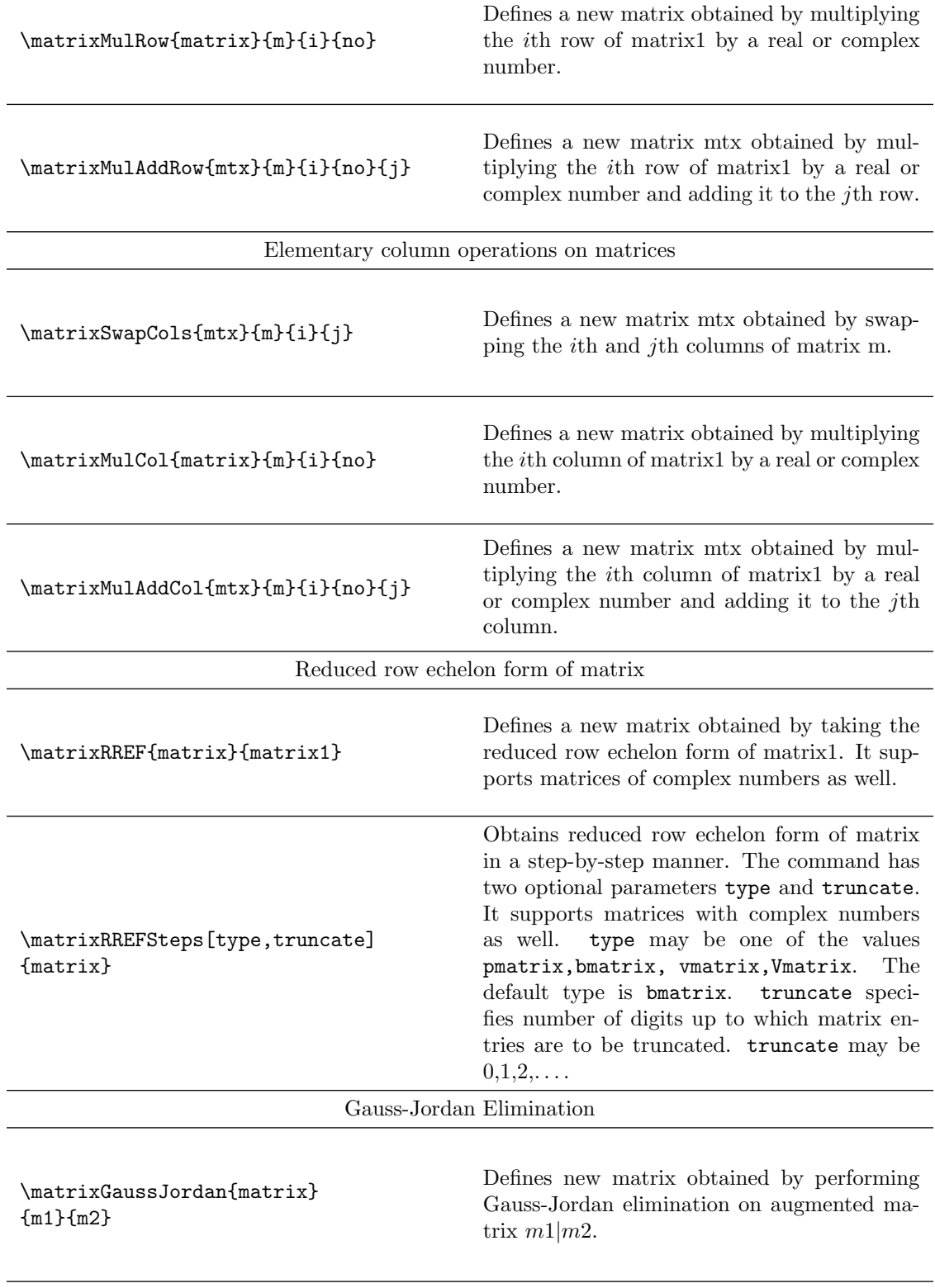

<span id="page-13-0"></span>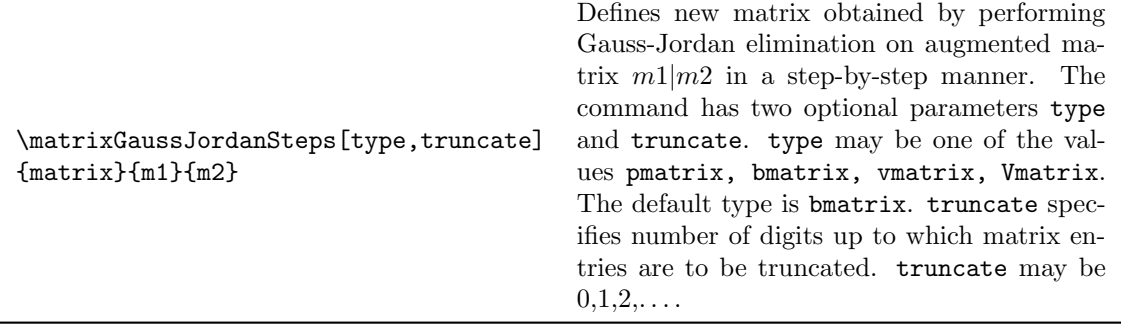

Table 3: Commands for operations on matrices

#### 4.2 Illustrations of matrix operations

The following commands define matrices  $m, n$ , and  $r$ .

```
\def\r{{{1,2,3},{4,5,6},{7,8,complex('9+3i')}}}
\def\s{{{1,2,3},{4,5,6},{7,8,10}}}
\def\t{{{1,2,3},{4,5,6},{7,8,9}}}
\def\u{{{1},{2},{3}}}
```

```
\{\r}{r}\{\nabla s\}\matrixNew{p}{\t}
\matrixNew{q}{\u}
```
Table [4](#page-15-0) illustrates various operations on matrices  $m, n, p$ , and  $q$ .

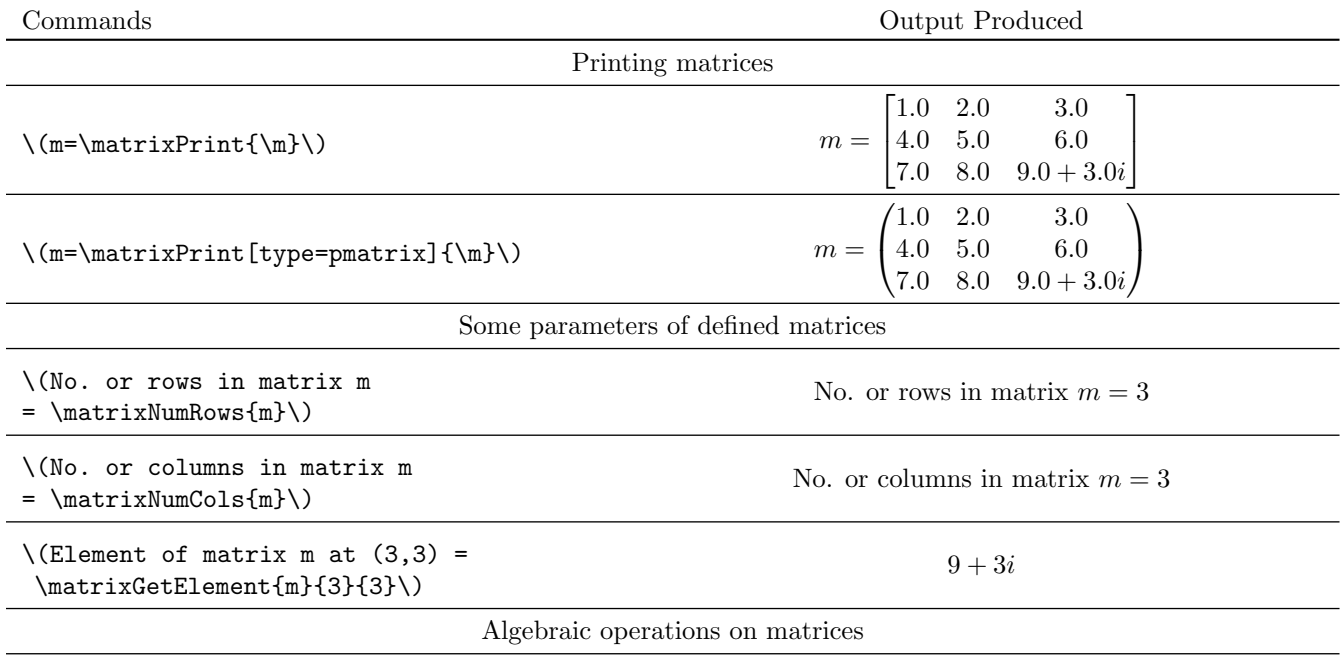

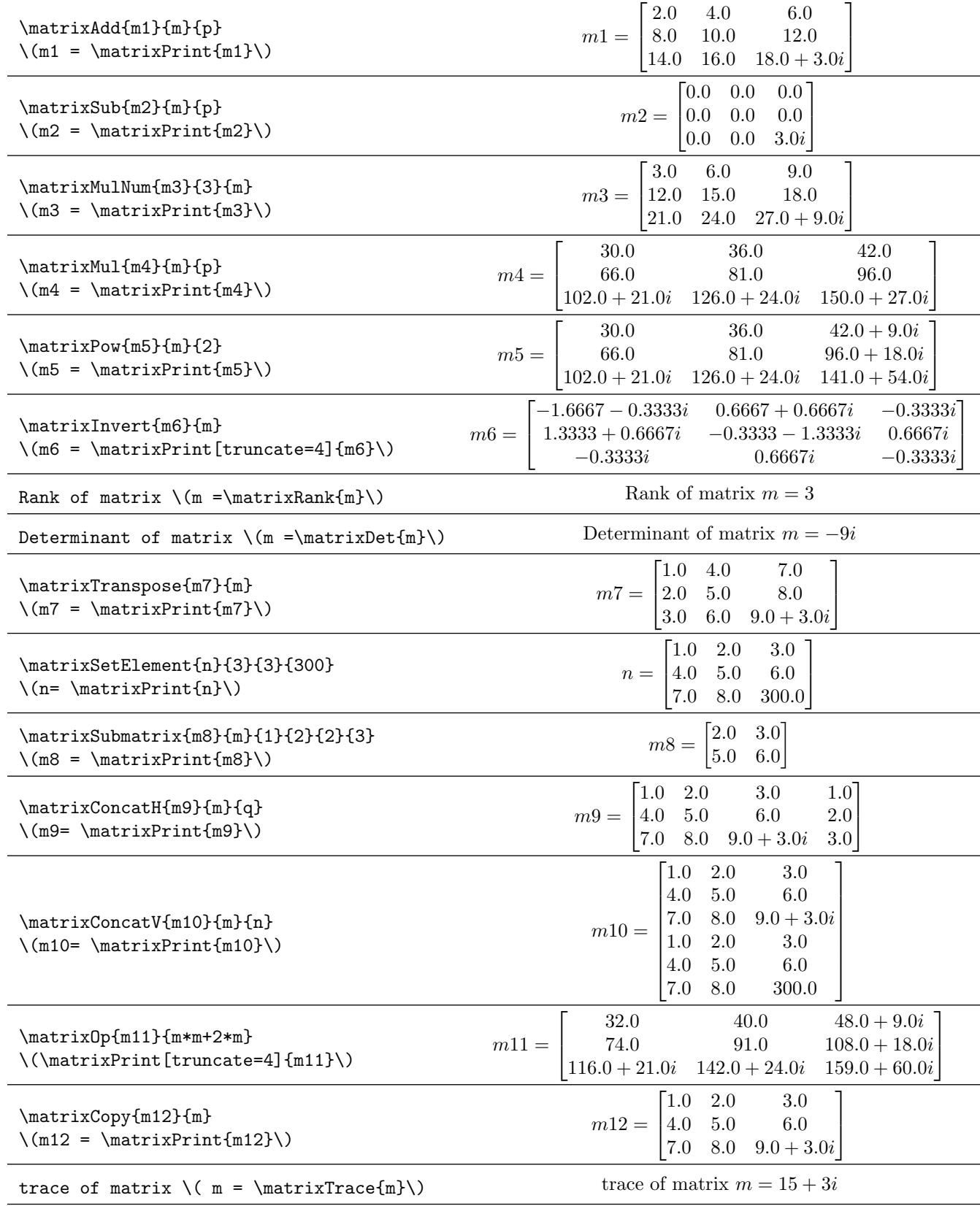

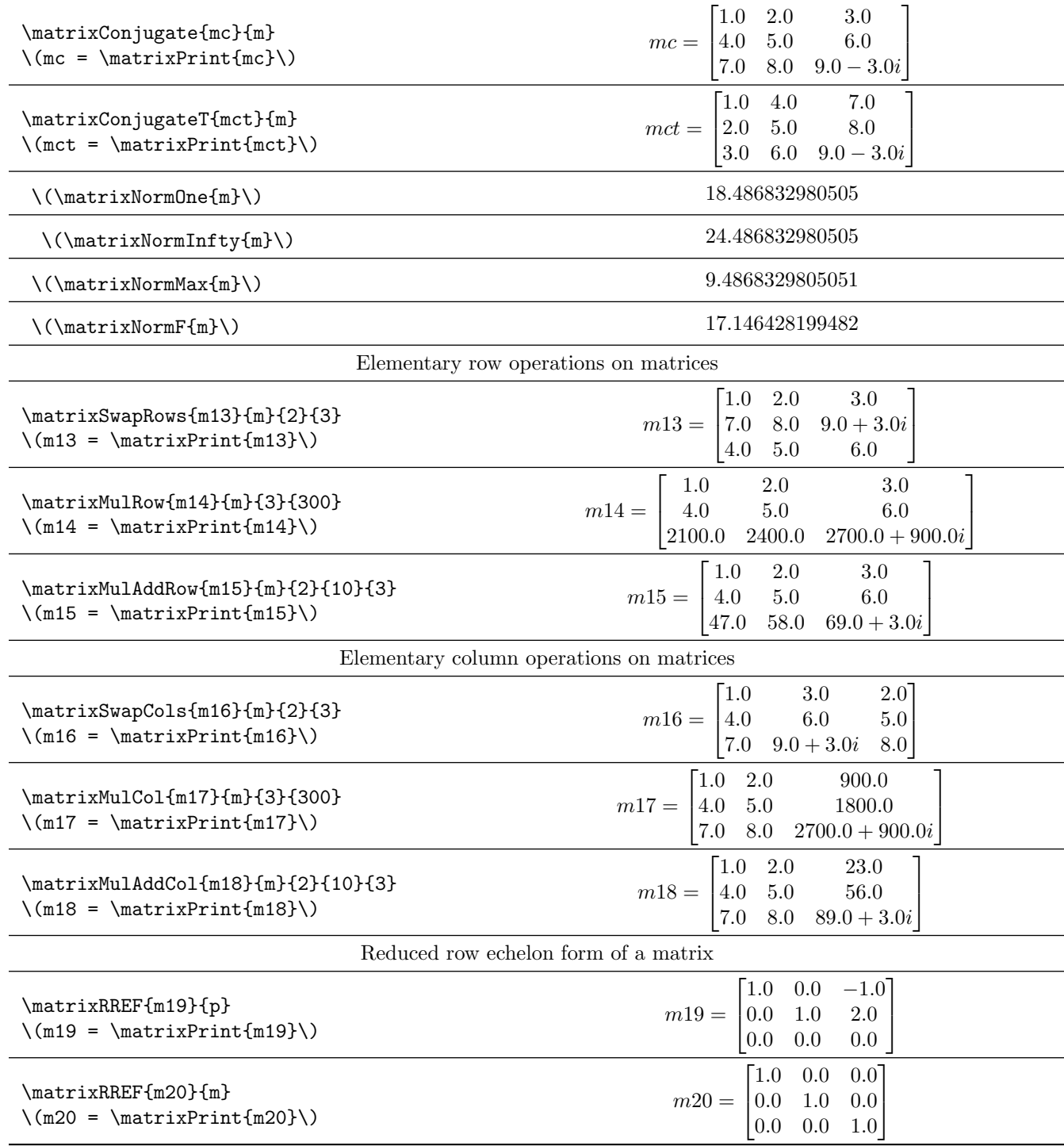

Table 4: Illustration of commands for operations on matrices

<span id="page-15-0"></span>The package has command **\matrixRREFSteps** to produce step-by-step computation of reduced row echelon form of a matrix. The command **\matrixRREFSteps{p}** outputs the following.

Step 1:Multiply row 1 by 4.0 and subtract it from row 2.

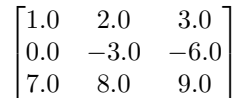

Step 2:Multiply row 1 by 7.0 and subtract it from row 3.

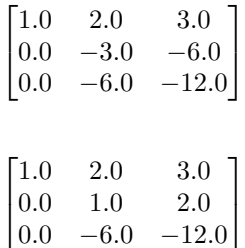

Step 3:Divide row 2 by -3.0.

Step 4:Multiply row 2 by 2.0 and subtract it from row 1.

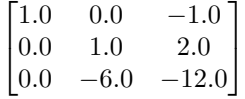

Step 5:Multiply row 2 by -6.0 and subtract it from row 3.

 $\begin{bmatrix} 1.0 & 0.0 & -1.0 \end{bmatrix}$  $\begin{bmatrix} 0.0 & 1.0 & 2.0 \\ 0.0 & 0.0 & 0.0 \end{bmatrix}$  $\begin{bmatrix} 0.0 & 1.0 & 2.0 \\ 0.0 & 0.0 & 0.0 \end{bmatrix}$ 

The command \matrixGaussJordan is used to obtain Gauss-Jordan elimination of an augmented matrix.

 $\def\{{1,1,1}, {2,-1,-1}, {1,-1,1}}$ \def\b{{{3},{3},{9}}} \matrixNew{S}{\a} \matrixNew{T}{\b} \matrixConcatH{W}{S}{T}  $$W = \matrixsqrt{W}$ \$\$ \matrixGaussJordan{U}{S}{T} \$\$U = \matrixPrint{U}\$\$

The above code produces the following output.

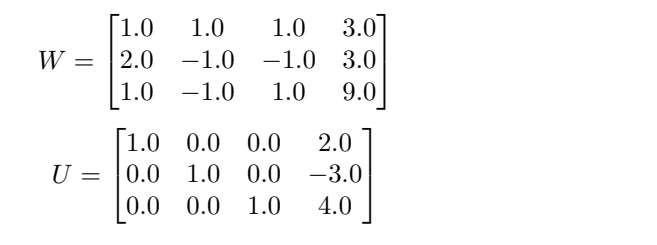

The package also has a command \matrixGaussJordanSteps to produce step-by-step computation of Gauss-Jordan elimination of an augmented matrix. The command \matrixGaussJordanSteps{S}{T} produces the following output.

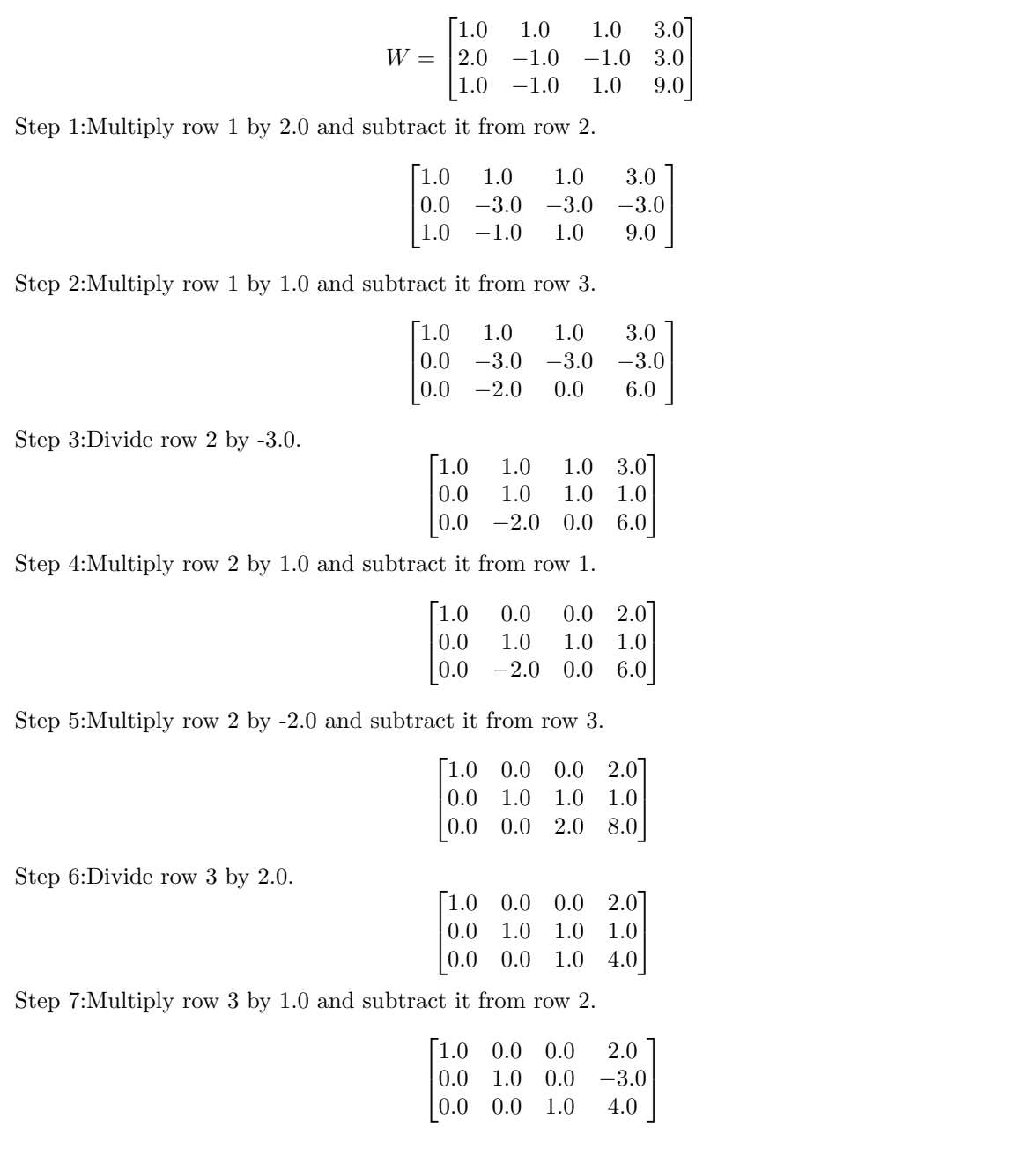

# <span id="page-17-0"></span>5 Customized usage

The commands available in the package can be used for performing further operations on vectors and matrices. The command \vectorAdd can be extended to add more than two vectors. The latex document (listing [4\)](#page-17-1) provides some instances of such usage.

Listing 4: Customized usage of the lualinalg package

<span id="page-17-1"></span>\documentclass{article}

```
\usepackage{lualinalg}
\begin{document}
\begin{luacode}
function sumcoordinates(v1)
local sum = 0for i = 1, #v1 do
   sum = sum + v1[i]end
return sum
end
function vector.addmulti(...)
 p=table.pack(...)
 s=vector(p[1])
 for i=2,#p do
s=vector.add(s,vector(p[i]))
end
 return s
end
\end{luacode}
\vectorNew{v}{{1,2,complex('3+3i')}}
The sum of coordinates of vector
\setminus (v = \dagger) are \setminus (v = \dagger)).
\newcommand\vectorAddmulti[2]{%
   \directlua{%
       vectors['#1'] = vector.addmulti(+2)}%
}
\vectorNew{w}{{3,6,complex('6+6i')}}
\vectorNew{x}{{9,12,complex('12+12i')}}
\vectorAddmulti{y}{v,w,x}
The sum of vectors \v{x, w \text{ and } x = \left( \vectorPrint{y} \right)\).\end{document}
```
The latex document (listing [4\)](#page-17-1) outputs the following on compilation.

The sum of coordinates of vector  $v = 6 + 3i$ . The sum of vectors  $v, w$  and  $x = (13.0, 20.0, 21.0 + 21.0i)$ .

The command \matrixAdd can be extended to add more than two matrices. The latex document (listing [5\)](#page-18-0) provides some instances of such usage.

Listing 5: Customized usage of the lualinalg package

```
\documentclass{article}
\usepackage{lualinalg}
\begin{document}
\begin{luacode}
function squareDiagEntries(m1)
if \text{#m1} = \text{#m1}[1] then error( "matrix not square") end
 local sum = 0
```

```
for i = 1, \text{#m1} do
  for j = 1, \text{#m1}[1] do
   if i == j then sum = sum + (m1[i][j])^2 end
  end
 end
return sum
end
function matrix.addmulti(...)
 p=table.pack(...)
 s = matrix(p[1])for i=2,#p do
s=matrix.add(s,matrix(p[i]))
end
 return s
end
\end{luacode}
\def\r{{{1,2,3},{4,5,6},{7,8,complex('9+3i')}}}
\matrixNew{m}{\r}
The sum of squares of diagonal entries of matrix
\{(m = \dagger)\} = \langle m = \dagger\\def\s{{{1,2,3},{4,5,complex('6+6i')}}}
\def\t{{{10,20,30},{40,50,complex('60+60i')}}}
\def\u{{{100,200,300},{400,500,complex('600+600i')}}}
\matrixNew{m1}{\s}
\matrixNew{m2}{\t}
\matrixNew{m3}{\u}
\newcommand\matrixAddmulti[2]{%
   \directlua{%
       matrix.c#1'] = matrix.cddmulti(#2)
   }%
}
\matrixAddmulti{m4}{m1,m2,m3}
The sum of matrices \(m1, m2 \text{ and } m3 = \mathtt{m4}\).\end{document}
```
The latex document (listing [5\)](#page-18-0) outputs the following on compilation.

The sum of squares of diagonal entries of matrix  $m = 98.0 + 54i$ . The sum of matrices  $m1, m2$  and  $m3 = \begin{bmatrix} 111.0 & 222.0 & 333.0 \\ 444.0 & 555.0 & 666.0 + 66 \end{bmatrix}$  $444.0 \quad 555.0 \quad 666.0 + 666.0i$ 1 .

## 6 Known issues and limitations

 The package supports small and big numbers. They can be input in the usual scientific notation. The math library in Lua defines constants with the maximum math.maxinteger and the minimum math.mininteger values for an integer. The result wraps around when there is a computational operation on integers that would result in a value smaller than the mininteger or larger than the maxinteger. It means that the computed result is the only number between the miniinteger and maxinteger.

- The package currently supports only numerical computations. The table in a Lua is a data type that implements an associative array. This feature is used in packages to define and store vectors and matrices. This approach is close to object-oriented programming. It will allow easy conversion of algorithms in packages for symbolic computations. Future package updates will consider algorithm conversions to support symbolic calculations.
- The error handling mechanism in the tool is not robust. There are some custom errors included in the package. However the package mostly depends on error handling mechanism of Lua. The error handling can be strengthened in future updates of the package.